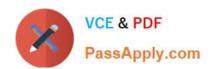

# MS-300<sup>Q&As</sup>

Deploying Microsoft 365 Teamwork

# Pass Microsoft MS-300 Exam with 100% Guarantee

Free Download Real Questions & Answers PDF and VCE file from:

https://www.passapply.com/ms-300.html

100% Passing Guarantee 100% Money Back Assurance

Following Questions and Answers are all new published by Microsoft
Official Exam Center

- Instant Download After Purchase
- 100% Money Back Guarantee
- 365 Days Free Update
- 800,000+ Satisfied Customers

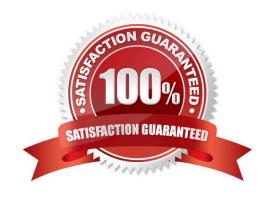

## https://www.passapply.com/ms-300.html

2021 Latest passapply MS-300 PDF and VCE dumps Download

#### **QUESTION 1**

You need to recommend a solution for the documents stored in the Finance site. What should you recommend?

- A. Enable Azure Information policy labeling
- B. For each library, enable sensitivity labeling that uses protection.
- C. From Settings in the SharePoint admin center, enable Information Rights Management (IRM) for SharePoint Online.
- D. Enable an Information Rights Management (IRM) policy for the libraries.

Correct Answer: D

References: https://support.office.com/en-us/article/apply-information-rights-management-to-a-list-or-library-3bdb5c4e-94fc-4741-b02f-4e7cc3c54aa1

#### **QUESTION 2**

You have a Microsoft 365 subscription.

You create a security group named ITTeam. You need to ensure that only the members of ITTeam can create new teams and Office 365 groups.

You start PowerShell and connect to Microsoft Azure Active Directory (Azure AD).

How should you complete the PowerShell script? To answer, select the appropriate options in the answer area.

NOTE: Each correct selection is worth one point.

Hot Area:

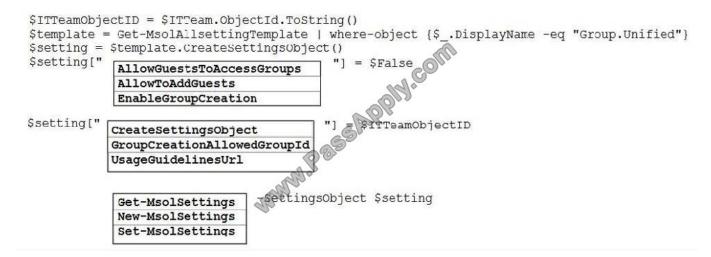

Correct Answer:

### https://www.passapply.com/ms-300.html

2021 Latest passapply MS-300 PDF and VCE dumps Download

| Stemplate =                | ectID = \$ITTeam.ObjectId.ToString() = Get-MsolAllsettingTemplate   where-object {\$DisplayName -eq "Group.Unified"} |
|----------------------------|----------------------------------------------------------------------------------------------------|
| \$setting =<br>\$setting[" | <pre>\$template.CreateSettingsObject() AllowGuestsToAccessGroups AllowToAddGuests EnableGroupCreation</pre>          |
| <pre>\$setting["</pre>     | CreateSettingsObject GroupCreationAllowedGroupId UsageGuidelinesUrl                                                  |
|                            | Get-MsolSettings New-MsolSettings Set-MsolSettings                                                                   |

#### **QUESTION 3**

You have a Microsoft 365 subscription that uses a Microsoft Azure Active Directory (Azure AD) tenant named contoso.com.

You need to allow users to sync Microsoft OneDrive for Business only from the computers in contoso.com.

Which PowerShell cmdlet should you run?

- A. Set-SPOTenant
- B. Set-SPOTenantSyncClientRestriction
- C. Add-SpprofileSycnConnection
- D. Set-SPOUser
- E. Set-MSOLDirSyncEnabled

Correct Answer: B

References: https://docs.microsoft.com/en-us/powershell/module/sharepoint-online/set-spotenantsyncclientrestriction?view=sharepoint-ps

#### **QUESTION 4**

You have a Microsoft SharePoint Online site collection.

You create a term set group.

You need to ensure that a user named User1 can create new term sets in the term set group. The solution must use the principle of least privilege.

Which role should you assign to User1 to best achieve the goal? More than one answer choice may achieve the goal.

### https://www.passapply.com/ms-300.html

2021 Latest passapply MS-300 PDF and VCE dumps Download

Select the BEST answer.

- A. Contributor
- B. Term Store Administrator
- C. Editor
- D. Group Manager

Correct Answer: A

References: https://docs.microsoft.com/en-us/sharepoint/assign-roles-and-permissions-to-manage-term-sets

#### **QUESTION 5**

You need to configure the term store group to meet the requirements.

Which three actions should you perform in sequence? To answer, move the appropriate actions from the list of actions to the answer area and arrange them in the correct order.

Select and Place:

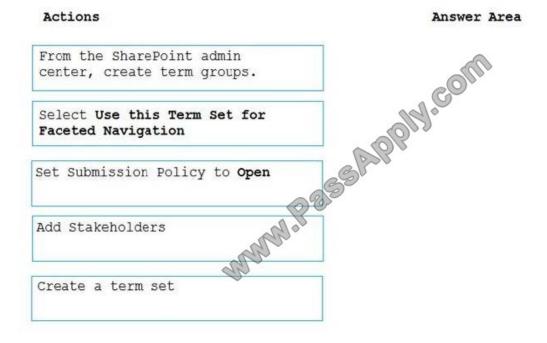

Correct Answer:

# https://www.passapply.com/ms-300.html 2021 Latest passapply MS-300 PDF and VCE dumps Download

| From the SharePoint admin center, create term groups. |
|-------------------------------------------------------|
|                                                       |
| Create a term set                                     |
| Add Stakeholders                                      |
|                                                       |
|                                                       |
|                                                       |

MS-300 VCE Dumps

MS-300 Practice Test

MS-300 Braindumps

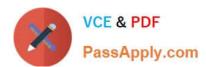

To Read the Whole Q&As, please purchase the Complete Version from Our website.

# Try our product!

100% Guaranteed Success

100% Money Back Guarantee

365 Days Free Update

**Instant Download After Purchase** 

24x7 Customer Support

Average 99.9% Success Rate

More than 800,000 Satisfied Customers Worldwide

Multi-Platform capabilities - Windows, Mac, Android, iPhone, iPod, iPad, Kindle

We provide exam PDF and VCE of Cisco, Microsoft, IBM, CompTIA, Oracle and other IT Certifications. You can view Vendor list of All Certification Exams offered:

https://www.passapply.com/allproducts

# **Need Help**

Please provide as much detail as possible so we can best assist you. To update a previously submitted ticket:

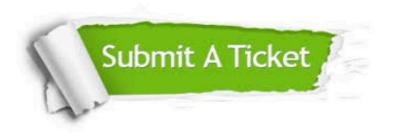

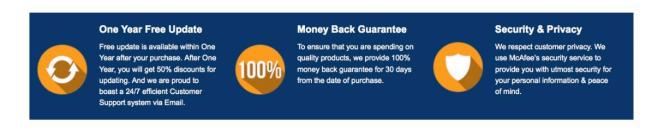

Any charges made through this site will appear as Global Simulators Limited.

All trademarks are the property of their respective owners.

Copyright © passapply, All Rights Reserved.